# **Maak je artwork drukklaar!**

**Wil je er zeker van zijn dat je bestand drukklaar is? Bekijk dan hier onze snelle artwork guide en kom alles te weten.**

# **1 Je bestand opzetten**

Om er zeker van te zijn dat je artwork zo glashelder mogelijk is, raden we aan om een **resolutie van 300 dpi** te gebruiken voor elk ontwerp. Als je hulp nodig hebt met het opzetten van het **formaat** van je artwork, kun je gebruik maken van onze templates. Je kan ook je eigen document opzetten met het formaat wat je gekozen hebt.

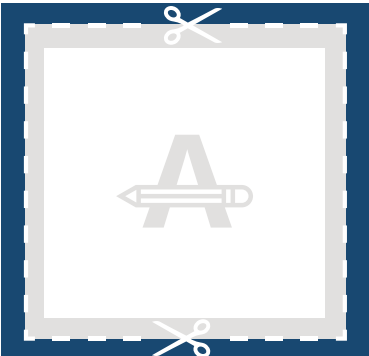

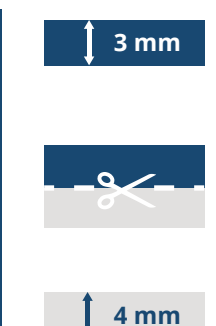

#### **Afloop**

Aangezien dit gebied wordt afgesneden, zorg ervoor dat kleuren, afbeeldingen en de lay-out doorlopen tot aan de randen.

#### **Trimlijn**

Dit is het uiteindelijke formaat waarop je artwork wordt bijgesneden.

#### **Veiligheidsmarge**

Om onnauwkeurigheden bij het snijden te voorkomen, plaats geen tekst of belangrijke details in dit gebied.

## **2 Is je kaart gevouwen?**

Hoe wordt de kaart gevouwen? Wat is het beste voor mijn ontwerp? **Onze templates bestaan uit 2 pagina's**. De eerste pagina is de buitenkant, de tweede pagina is de binnenkant.

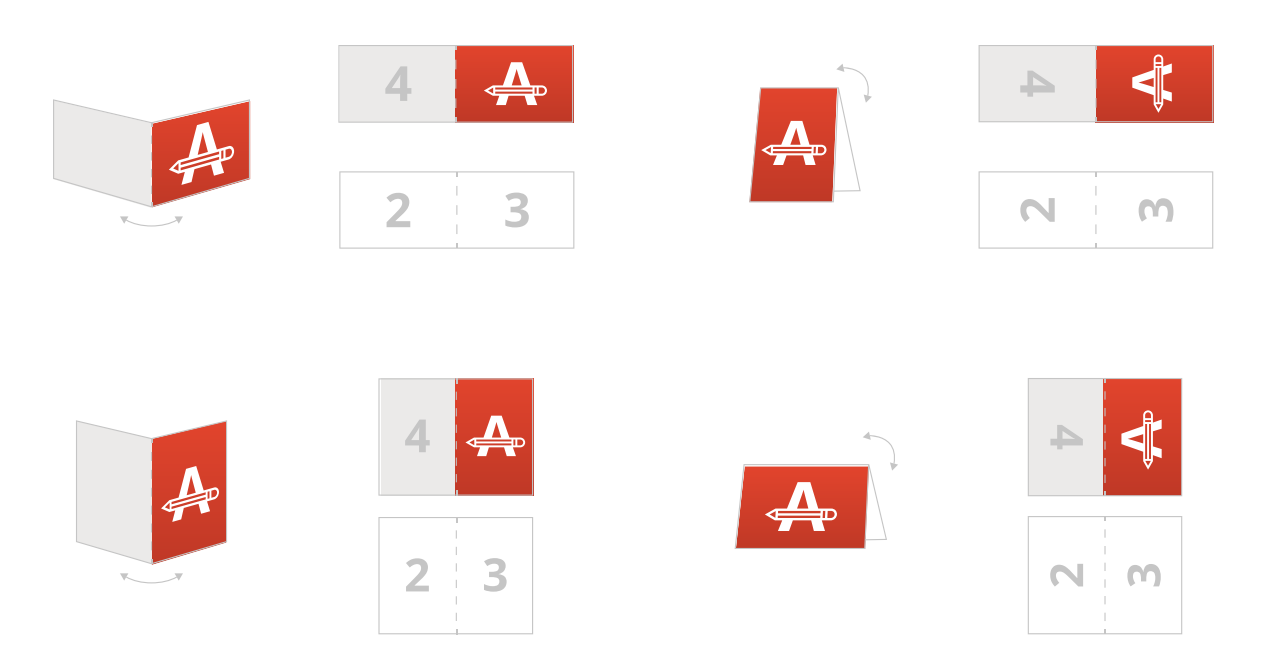

Het wordt eenmalig gevouwen (in de lengte of breedte) en gelijk verdeeld.

## **Wil je meer weten?**

Bezoek ons **help center** of neem voor advies **contact** op met onze experts.

In het geval dat niet alle specificaties kloppen, zullen we je artwork altijd handmatig verwerken en aanpassen totdat het kloppend is. Je zult de wijzigingen terugzien in de drukproef en we wachten op jouw goedkeuring voordat we het naar de productie sturen.

# **Maak je artwork drukklaar!**

## **3 Afwerking**

Als je een papiersoort met exclusieve afwerking hebt geselecteerd, **moet je twee bestanden uploaden**. Alleen je artwork (enkel- of dubbelzijdig). De elementen in je ontwerp in **100% zwarte kleur**, waar de exclusieve afwerking op bedrukt zal worden.

Pas op! De exclusieve afwerking kan niet bedrukt worden tot aan de rand van het drukwerk.

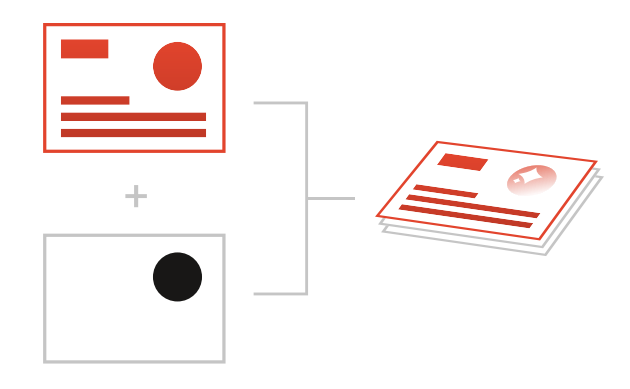

### **4 Extra controle**

Hier zijn wat extra aandachtspunten om je artwork te controleren:

- Kleuren kunnen anders uitkomen afhankelijk van de **papiersoort**. Houdt er rekening mee hoe het . gekozen materiaal de kleuren van beïnvloeden.
- Alle lettertypes, afbeeldingen en andere details . moeten van tevoren ingesloten zijn.

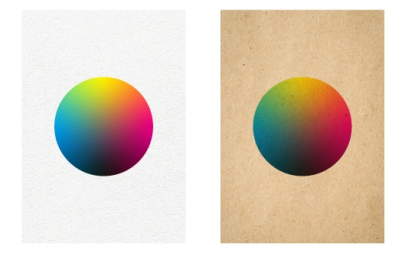

- Controleer de lagen op eventuele **overprint**.

Als je kiest voor PMS, moet je bestand als **vector bestand** worden aangemaakt. Als je geen vector bestand aanlevert, zullen wij je bestand overzetten als de kwaliteit goed genoeg is. In dit geval zullen we ook de overstap maken naar de juiste Pantone Bibliotheek. Dit kan zorgen voor een licht kleurverschil bij sommige ontwerpen.

## **5 Exporteren naar PDF**

Exporteer jouw artwork naar een PDF bestand en gebruik CMYK als **kleurcode**.

## **Wil je meer weten?**

Bezoek ons **help center** of neem voor advies **contact** op met onze experts.

In het geval dat niet alle specificaties kloppen, zullen we je artwork altijd handmatig verwerken en aanpassen totdat het kloppend is. Je zult de wijzigingen terugzien in de drukproef en we wachten op jouw goedkeuring voordat we het naar de productie sturen.